## Зубрицкий Н.Н.

Брестский государственный технический университет, г. Брест

## ИСПОЛЬЗОВАНИЕ ПРОГРАММНЫХ КОМПЛЕКСОВ AUTOCAD И BCAD ДЛЯ РЕШЕНИЯ ЗАДАЧ ПО НАЧЕРТАТЕЛЬНОЙ ГЕОМЕТРИИ

Постулаты, заложенные Г. Монжем еще в XVIII веке, остаются незыблемыми и по сей день, но начертательная геометрия, как и любая наука, должна идти в ногу со временем. Одним из путей развития является использование информационных технологий, как для обучения студентов, так и для решения задач, стоящих перед начертательной геометрией. К сожалению, специализированных программных комплексов по начертательной геометрии не много, и круг решаемых ими задач достаточно узок, поэтому в данной статье будут рассмотрены примеры использования программ AutoCAD® (продукт компании AutoDesk™) и bCAD® (продукт российской компании ProProGroup™) для решения наиболее часто встречаемых задач. Применение данных программ обуславливается следующими особенностями:

- подобный интерфейс и инструментарий;

- существует возможность взаимной конвертации информации благодаря сохранению файлов в едином формате с расширением dwg;

 - данные программные комплексы достаточно, хорошо дополняют друг друга.

Целью данного исследования является попытка продемонстрировать, как с помощью программных комплексов можно решить некоторые виды задач начертательной геометрии.

Одной из главных задач, решаемых начертательной геометрией, является нахождение линии пересечения двух плоскостей.

Решать эту задачу можно двумя способами. Первый способ основывается на решении дважды основной задачи начертательной геометрии (данный способ описан во многих учебниках по начертательной геометрии), тем самым мы используем программы как электронный лист бумаги, оправдывая название AutoCAD 1. Второй способ базируется на дополнительных возможностях данных программных комплексов AutoCAD и bCAD.

*1 шаг.* Создаем на рабочем поле 4 видовых окна. В каждом из окон задаем соответствующий вид, принятый в черчении (главный вид, вид сверху и вид слева), а в четвертом зададим северо-западную изометрию.

2 *шаг.* С помощью команды *3Dface,* последовательно вводя координаты,

34

 $^1$  AutoCAD - дословный перевод с англ. «электронный кульман».

Results des de la construcción de la consequencia de la consequencia de la consequencia de la consequencia de задаем при помощи трех точек сначала одну плоскость, а затем другую. В AutoCAD под плоскостью понимается плоская 3D поверхность, наделенная теми же свойствами, что и плоскость. Для большей наглядности выделим плоскости разными цветами и затонируем при помощи команды Shade.

3 шаг. Сохраняем полученный результат в формате dwg и открываем программой bCAD.

4 шаг. При помощи команды Intersection Polyline создаем и выделяем линию пересечения двух плоскостей.

5 шаг. Опять сохраняем в формате dwg и открываем полученный файл программой AutoCAD.

6 шаг. Командой Solid → Setup → View спроецируем полученный результат на плоскости проекций (см. рис.1).

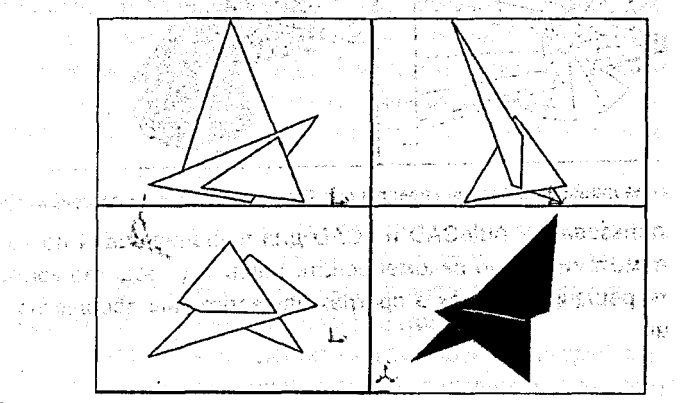

Рис. 1 Построение линии пересечения плоскостей с использованием программы AutoCAD as a service of the context of the context of the context of the context of the context of the context of the context of the context of the context of the context of the context of the context of the context of the

На рис. 2 показан пример решения задачи на пересечение двух поверхностей вращения. Алгоритм решения такой же, как и у задачи 1. только твердотельные тела создаем с помощью команды Solid. The state of the

Использование программных комплексов AutoCAD и bCAD для решения задач по начертательной геометрии имеет ряд достоинств и недостатков.

К достоинствам можно отнести:

1) сокращение времени на решение одной задачи в 10-20 раз; по составлять 2) высокая точность построений;

kan ani sushini kendadi didutu

somme 386 TombuC

3) возможность решения задач любой сложности и с любым количеством геометрических образов: anii haanay (2018-1018) oo kale dhaqaanka kaniin

4) большая наглядность полученных построений.

Недостатками в использовании программ AutoCAD и bCAD для решения задач являются:

- отсутствие промежуточных стадий в решении задач (результат получается мгновенно);

**и в необходимость в окончательном оформлении чертежа.** 

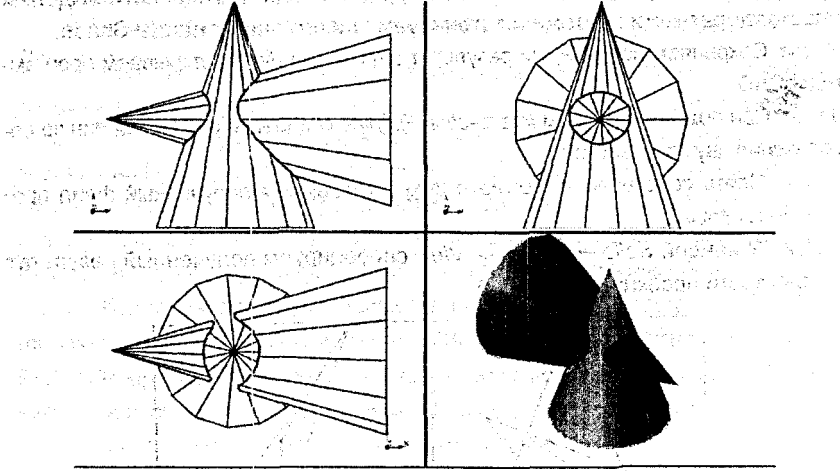

Рис. 2 Построение линии пересечения поверхностей с использованием программы bCAD *Выводы:* Использование AutoCAD и bCAD для решения задач по начертательной геометрии можно рекомендовать лишь как средство контроля правильности решения, так как в программах заложены абсолютно другие алгоритмы.

## Иванова Ю.В.

Белорусский государственный аграрный технический университет, гораст Умај айворатска за Евите, композит делика неколи с пет п Минск ИСПОЛЬЗОВАНИЕ КОМПЬЮТЕРНЫХ ТЕСТОВ ДЛЯ КОНТРОЛЯ ЗНАНИЙ СТУДЕНТОВ ПО ДИСЦИПЛИНЕ

A BRANCHOLL MORENT, OF RIGHT OF A LITTLE TOP

## $\sim$  - «НАЧЕРТАТЕЛЬНАЯ ГЕОМЕТРИЯ»

Компьютерное тестирование контроля знаний имеет ряд преимуществ: быстрое получение результатов, освобождение преподавателя от трудоемкой работы по обработке результатов тестирования, однозначность фиксирования ответов, конфиденциальность. В дистанционном обучении тестирование становится одним из основных средств контроля знаний, поэтому проблема создания качественных тестов, которые могли бы быстро, объективно и адекватно измерять уровень знаний обучаемых, встает особенно остро. Разработанная учеными научная теория тестов